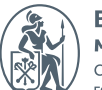

Высшая школа менеджмента Санкт-Петербургский .<br>государственный университет

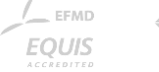

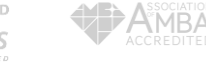

# ЦИФРОВАЯ ПЛАТФОРМА ВШМ СПБГУ OWL LMS -ИНСТРУКЦИЯ ДЛЯ СЛУШАТЕЛЕЙ

Сентябрь 2022

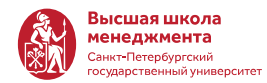

**OWL LMS** - новая учебная платформа с современным интерфейсом, ориентированным на пользователя.

Здесь вы будете проходить обучение, получать материалы от преподавателей, узнавать о расписании и всех дедлайнах, загружать домашнюю работу, проходит тестирование и видеть свои оценки.

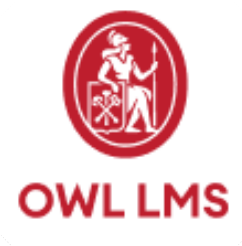

*Название платформы OWL связано с традициями ВШМ СПбГУ. Любимый талисман бизнес-школы полярная сова (по-английски - OWL)*

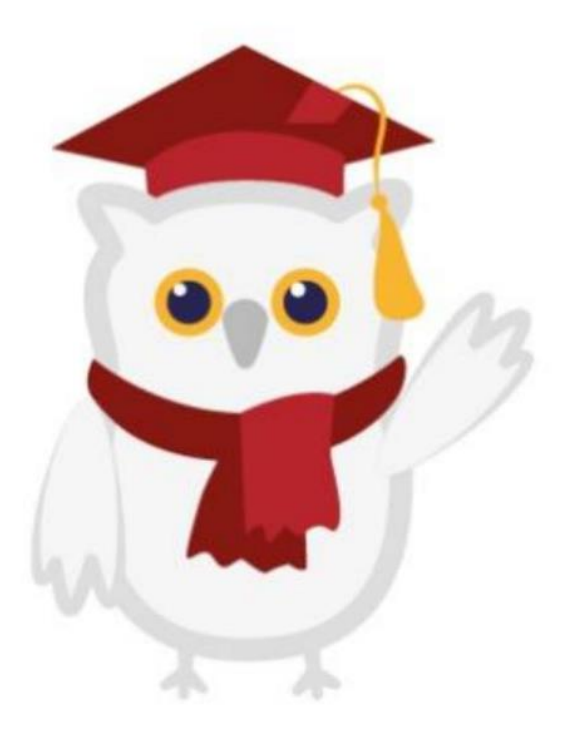

# ВХОД В OWL LMS

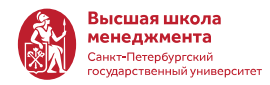

Все слушатели после зачисления в систему получат на указанный эл. адрес письмо с данными для входа (логин и пароль) на цифровую платформу OWL. Если Вы не получили такое письмо, обратитесь к менеджеру курса.

Для входа в систему:

- Откройте сайт [OWL](https://owl.gsom.spbu.ru/) LMS
- Введите логин и пароль из письма

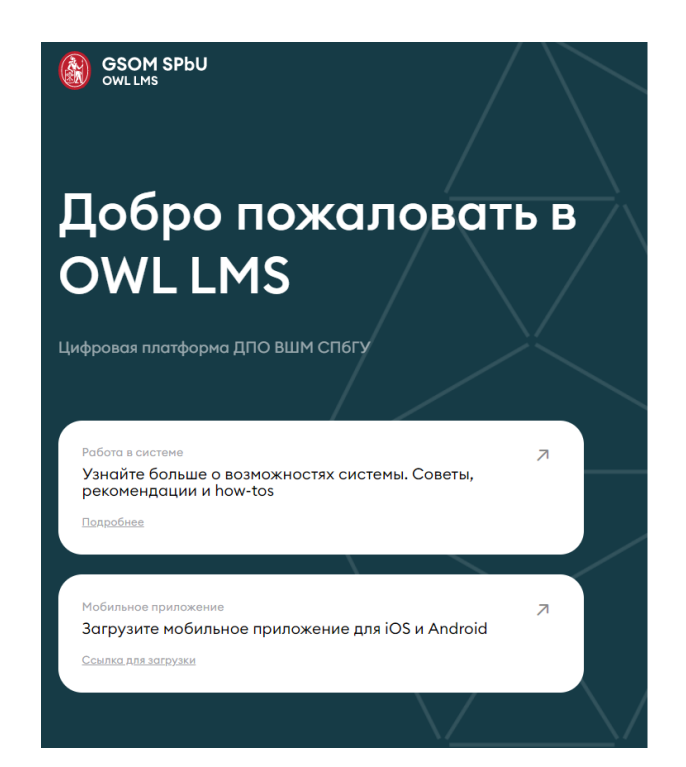

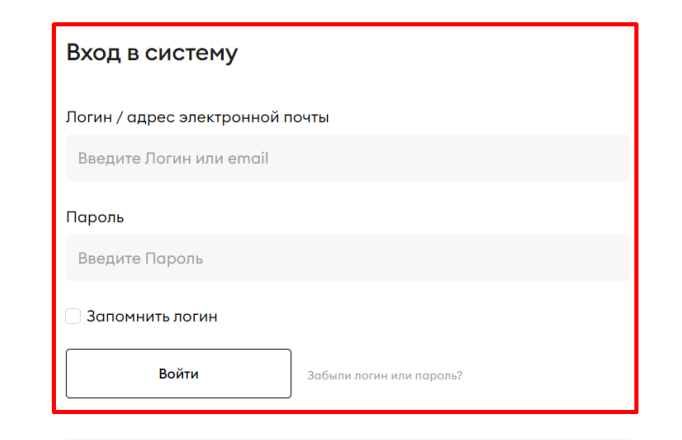

Войти с учетной записью @gsom.spbu.ru

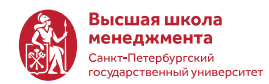

**GSOM SPbU** 俞

• Личный кабинет

Ш Курсы

**<sup>□</sup> Календарь** 

⊘ Оценки

 $-4$ 

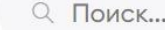

Домашние задания, тесты и другие активности с ограничением по времени (т.е. события с дедлайном)

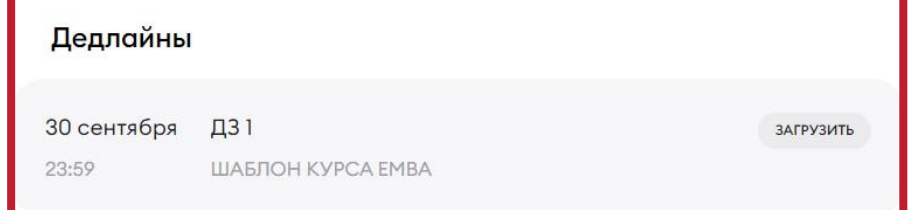

Мои курсы

88 =

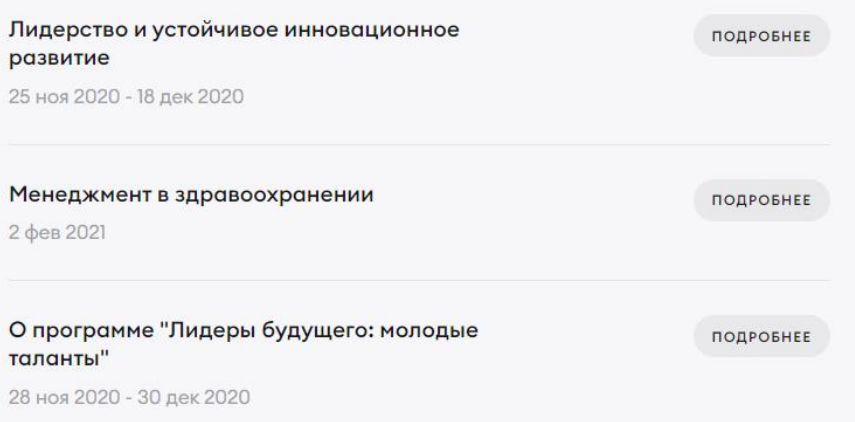

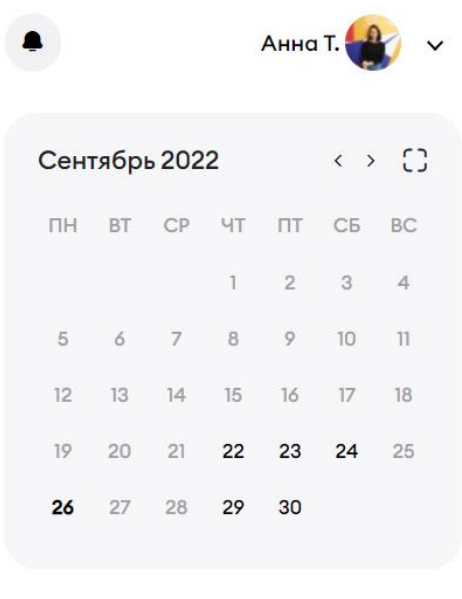

29 сентября, Четверг  $Q$  13:42 тест 2

30 сентября, Пятница

 $Q$  23:59 Д31 ШАБЛОН КУРСА ЕМВА

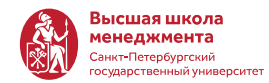

**GSOM SPbU** R

• Личный кабинет

Ф Курсы

**<sup>6</sup>** Календарь

⊘ Оценки

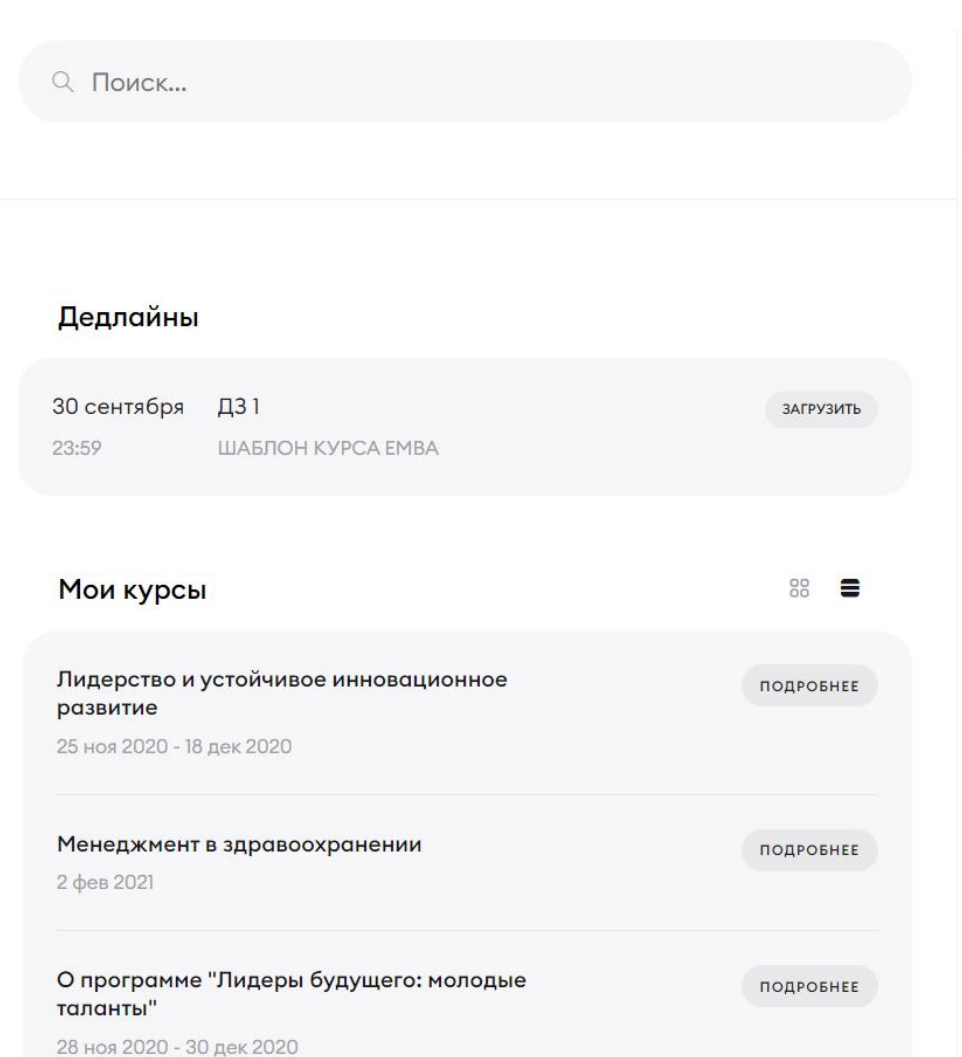

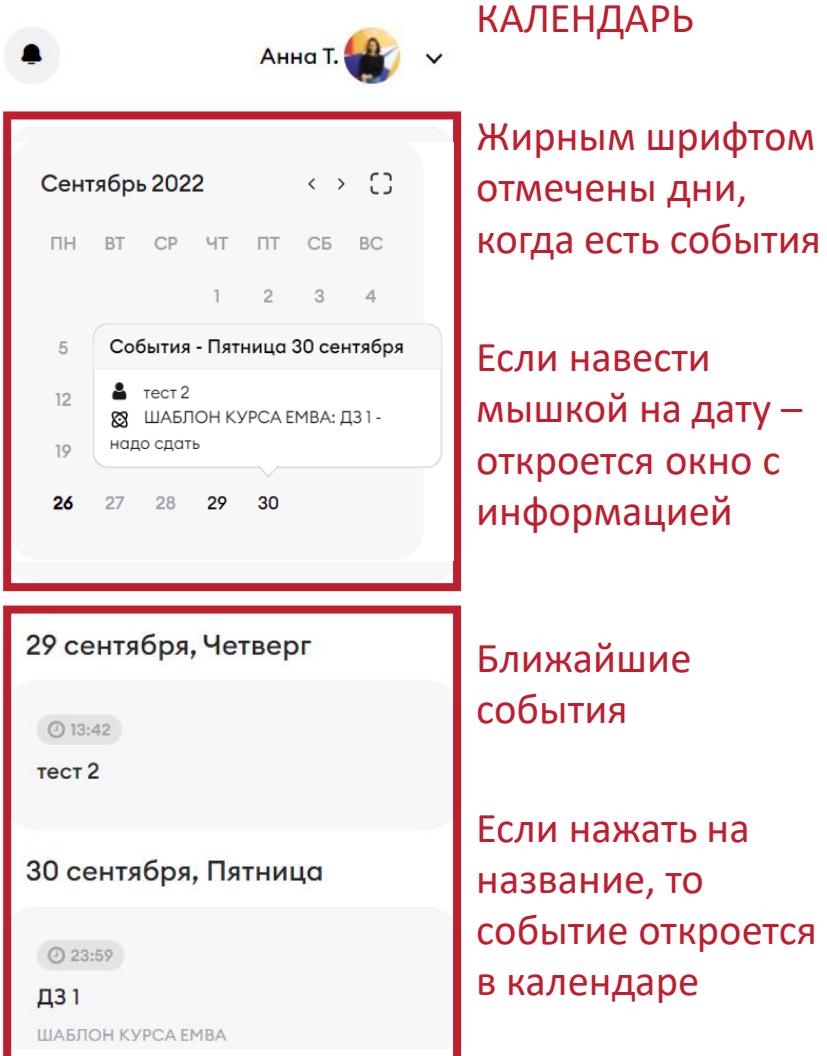

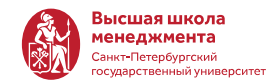

**GSOM SPbU** Q Поиск... • Личный кабинет Ш Курсы Дедлайны **<sup>□</sup> Календарь** 30 сентября Д31 ЗАГРУЗИТЬ 23:59 ⊘ Оценки ШАБЛОН КУРСА ЕМВА Переключатель  $rac{1}{200}$ Мои курсы Лидерство и устойчивое инновационное ПОДРОБНЕЕ развитие 25 ноя 2020 - 18 дек 2020 Менеджмент в здравоохранении ПОДРОБНЕЕ 2 фев 2021 О программе "Лидеры будущего: молодые ПОДРОБНЕЕ таланты" 28 ноя 2020 - 30 дек 2020 ШАБЛОН КУРСА ЕМВА

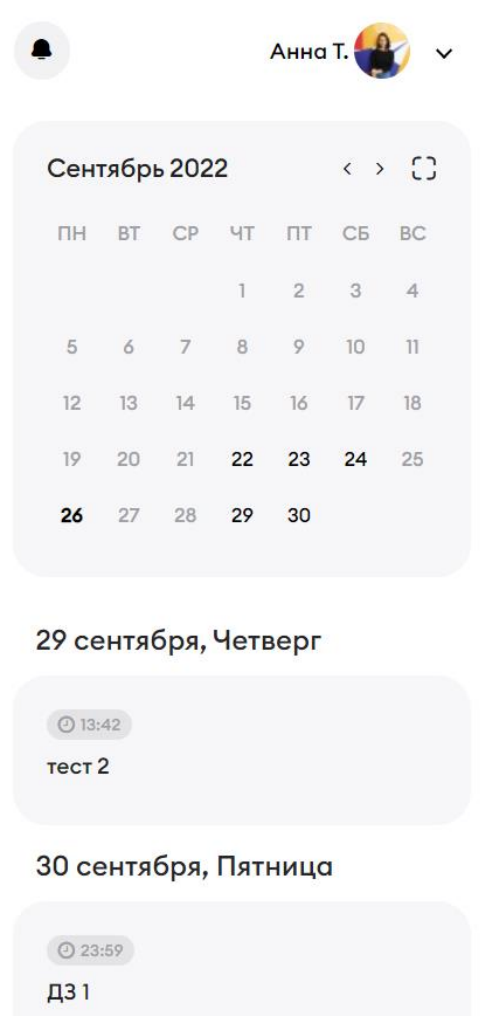

### Все курсы, на которые вы зачислены

《秋

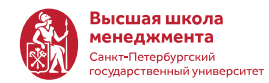

 $\sqrt{a}$ 

**GSOM SPbU** 《熟 Q Поиск... • Личный кабинет Ш Курсы Дедлайны **<sup>□</sup> Календарь** 30 сентября Д31 ЗАГРУЗИТЬ 23:59 ШАБЛОН КУРСА ЕМВА ⊘ Оценки Переключатель 88 Мои курсы I≡ ▓ ▓ G) Курсы, которые Вы просматривали в последнее время Лидерство и устойчивое  $\cdots$ Менеджмент в здравоохранении  $\mathbf{u}$ инновационное развитие 25 ноя 2020 - 18 дек 2020 2 фев 2021 ₩ ▓

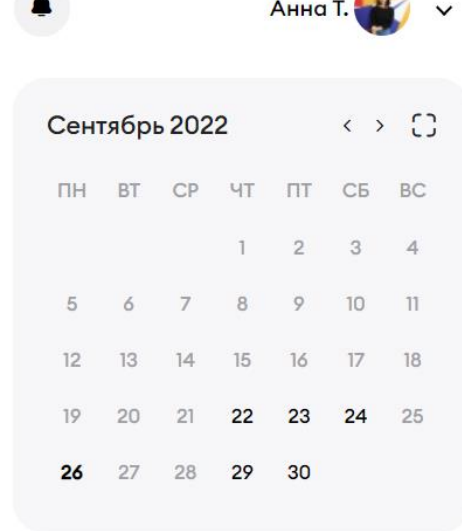

### 29 сентября, Четверг

 $Q$  13:42  $TECT2$ 

 $\mathbb{R}^2$ 

### 30 сентября, Пятница

 $Q$  23:59 Д31 ШАБЛОН КУРСА ЕМВА

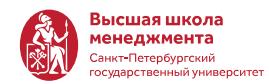

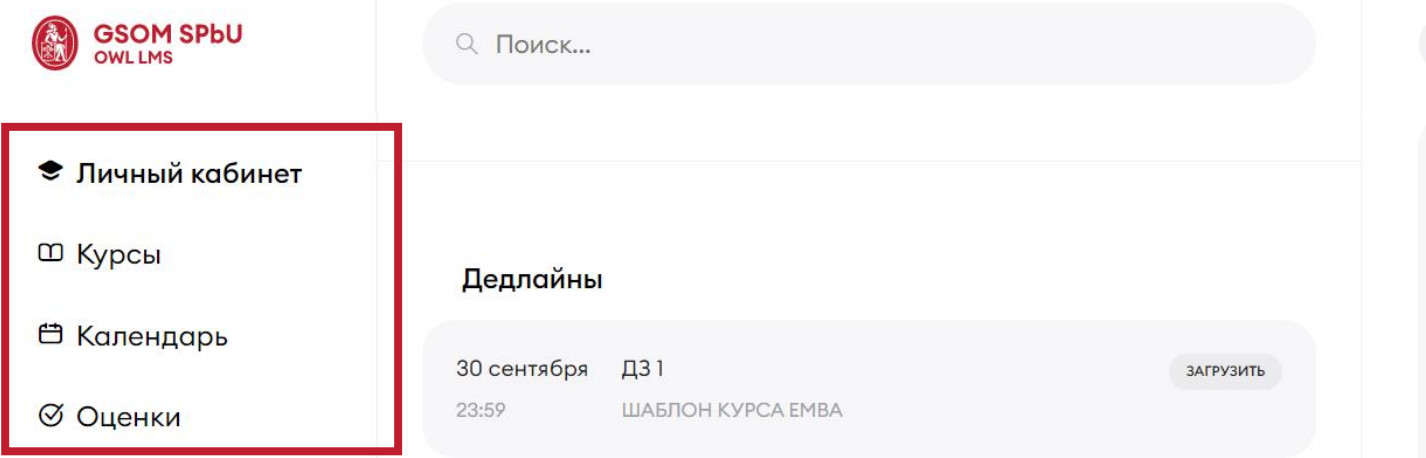

### Основное меню:

- Личный кабинет- $\bullet$ главная страница
- Курсы, на которые вы  $\bullet$ зачислены
- Календарь со всеми  $\bullet$ событиями
- Оценки по всем  $\bullet$ курсам

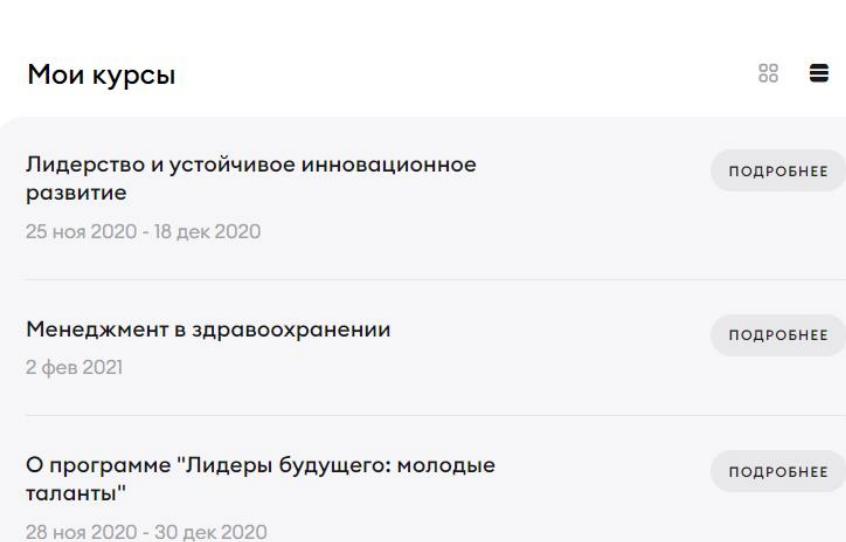

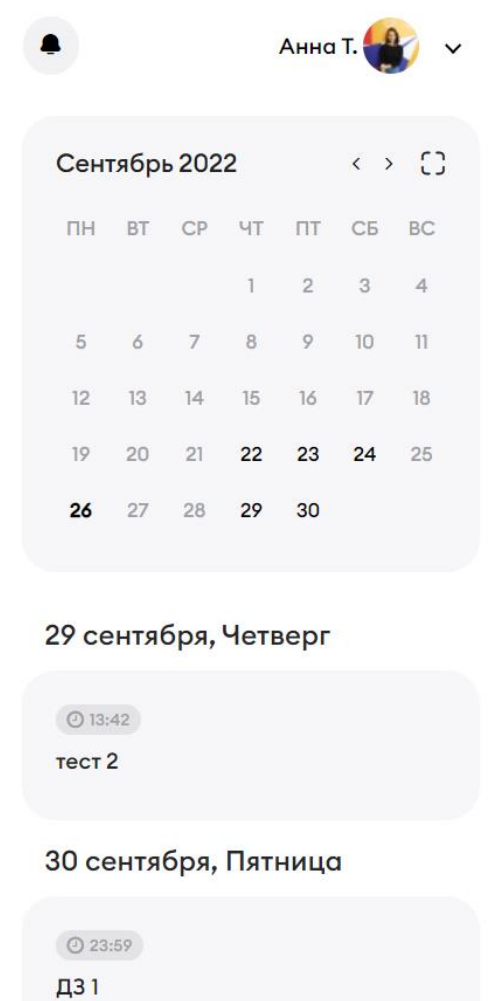

ШАБЛОН КУРСА ЕМВА

# ОБУЧЕНИЕ

КУРСЫ

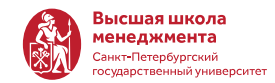

Все образовательные дисциплины, по которым Вы проходите обучение в ВШМ, отражаются в разделе «Курсы»

Для того чтобы получить доступ ко всей информации, домашним заданиям и материалам курса, необходимо войти в курс. Для этого:

- Откройте «Курсы»
- Выберите нужный Курс

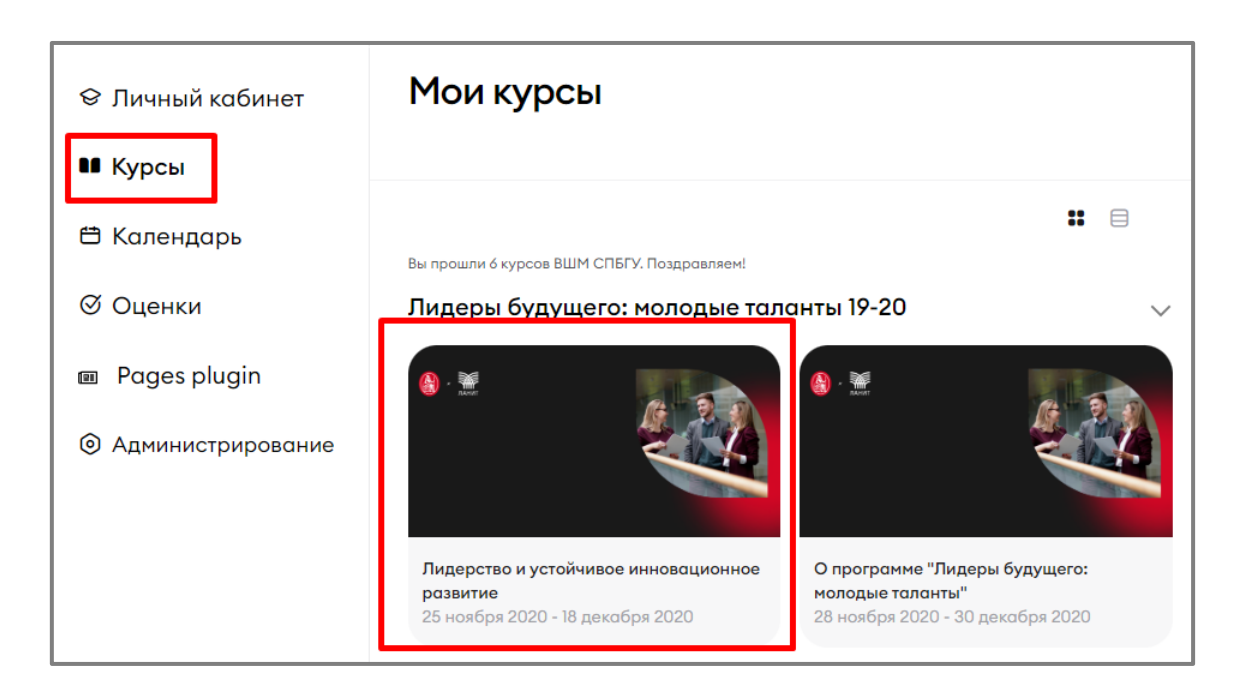

# СТРУКТУРА КУРСА

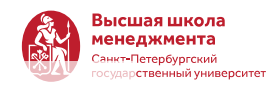

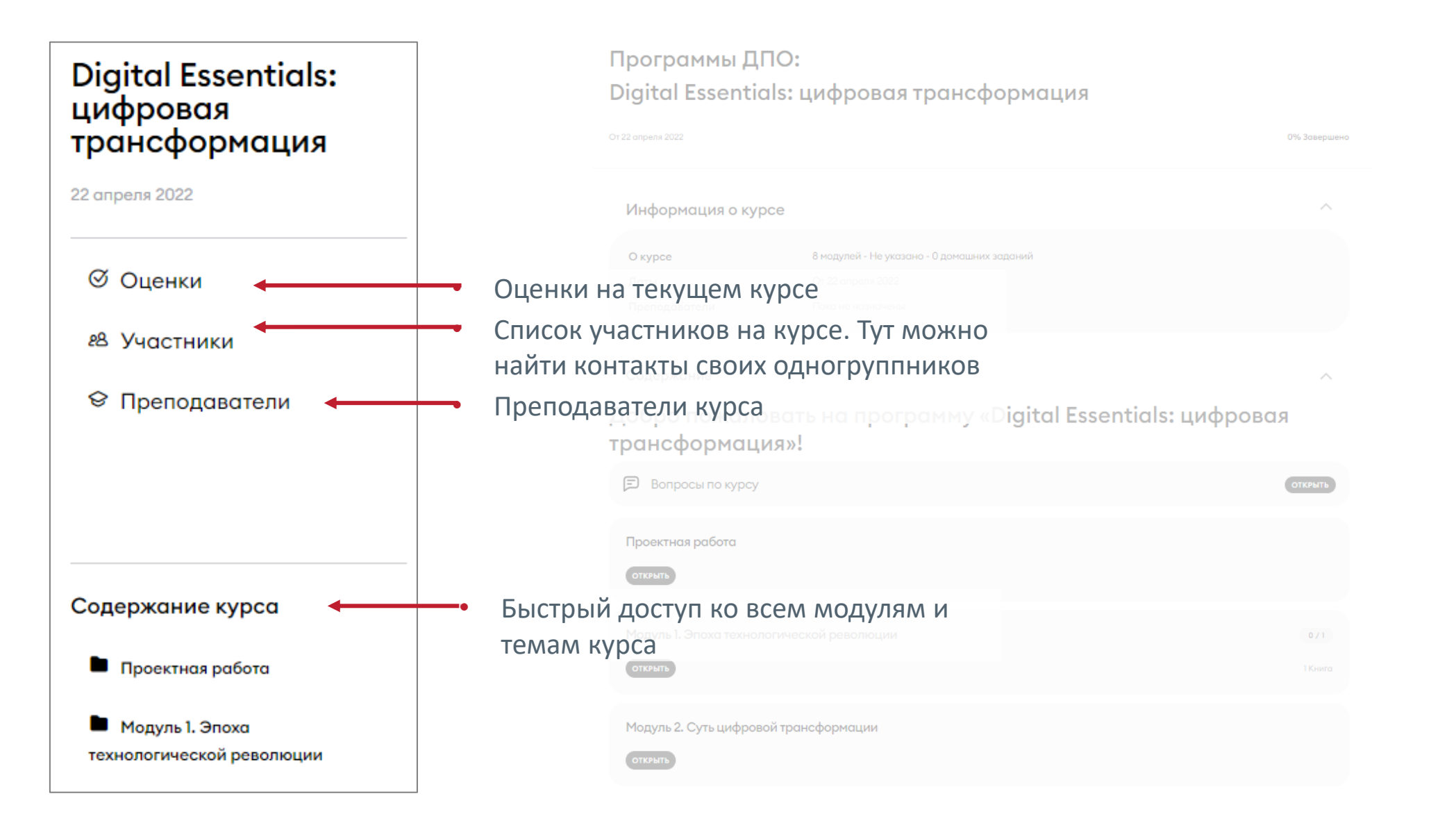

# СТРУКТУРА КУРСА

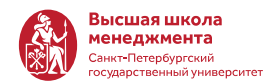

### Программы ДПО: Digital Essentials: цифровая трансформация

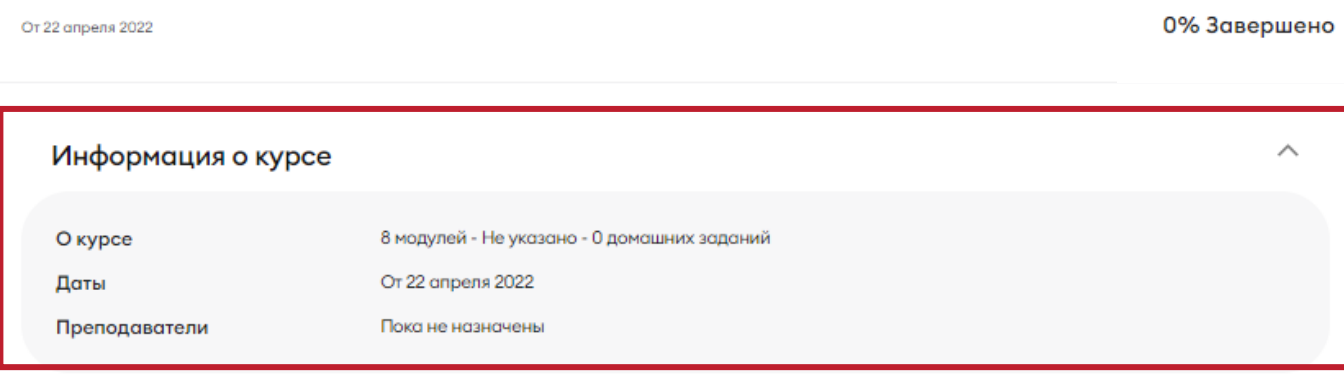

• Название программы

и курса

 $\wedge$ 

• Прохождение программы в %

> • Информация о содержании, датах и преподавателях курса

#### Содержание

### Добро пожаловать на программу «Digital Essentials: цифровая трансформация»!

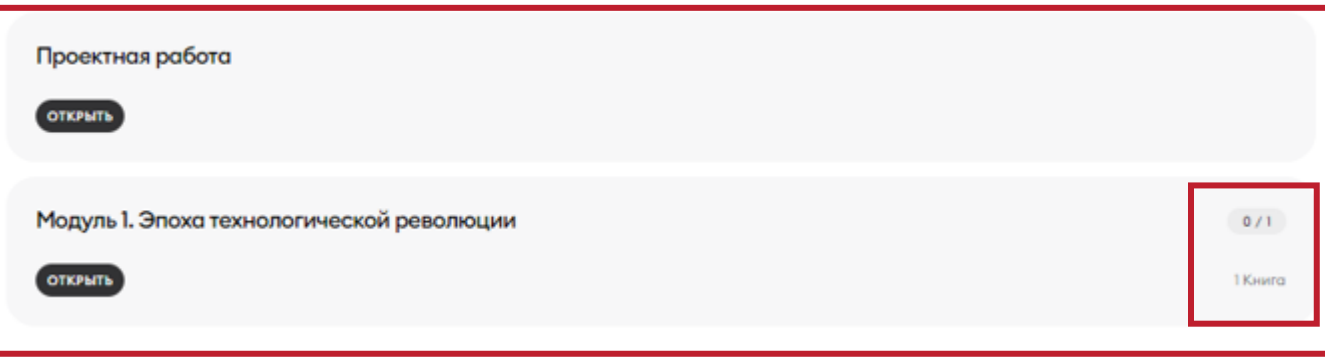

- Разделы курса.
- Справа дан перечень содержимого и статистика прохождения, например 1/5: из 5 элементов пройдет 1

# СОДЕРЖАНИЕ РАЗДЕЛОВ КУРСА

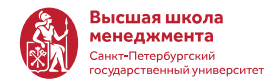

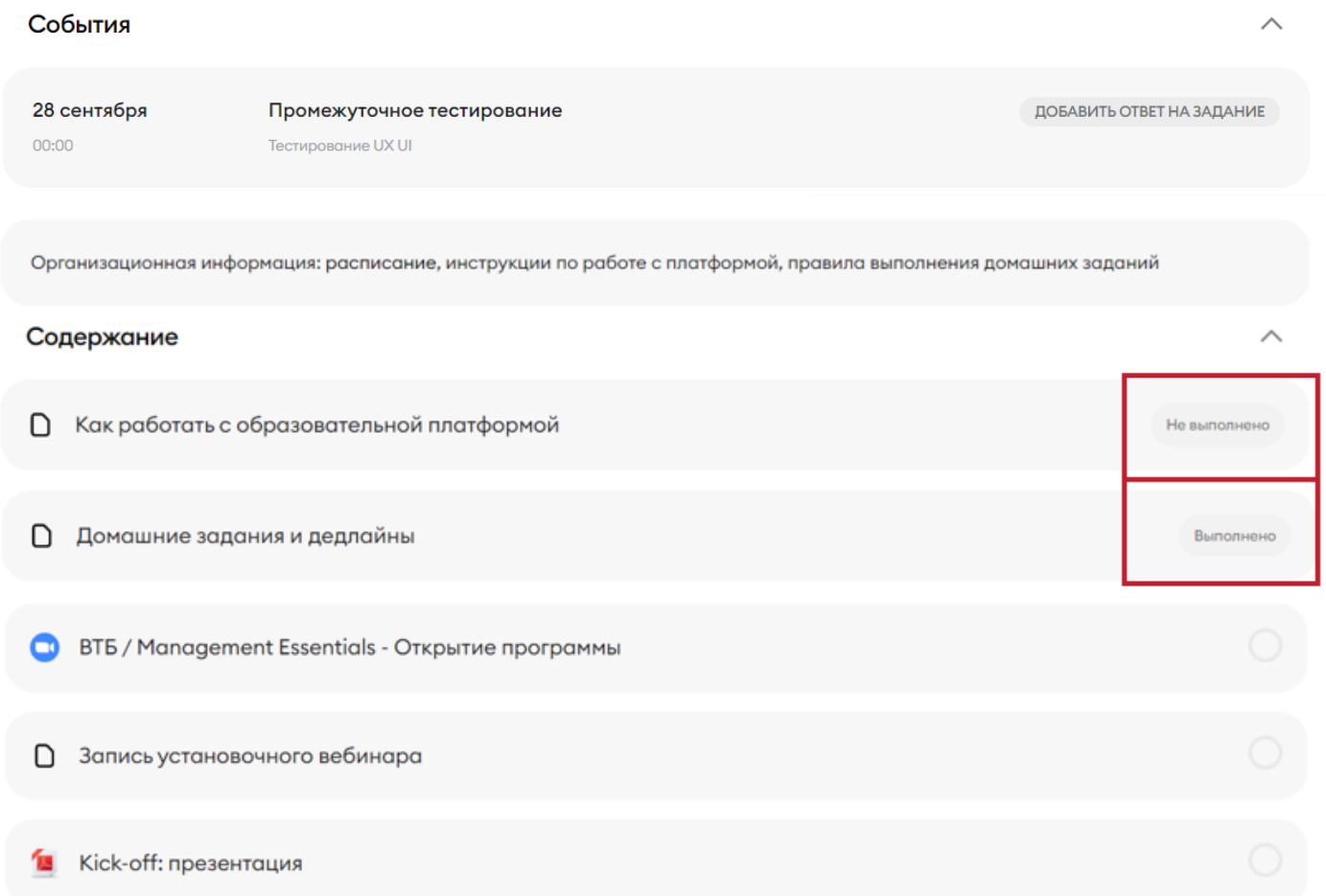

- Внутри раздела курса:
- События для которых установлен дедлайн
- Описание раздела
- Элементы курса: файлы, собрания, книги, домашние задания, тесты, материалы.
- Напротив элемента указан его статус – «выполнено/не выполнено»
- Правила прохождения элементов курса уточняйте у менеджеров курса или преподавателей

## ЭЛЕМЕНТЫ КУРСА

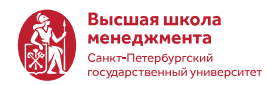

- Основные элементы, которые могут быть на курсе представлены ниже
- Внутри каждого элемента дается описание и короткая инструкция (если необходимо). Если у Вас возникнут сложности, обращайтесь к менеджеру курса.

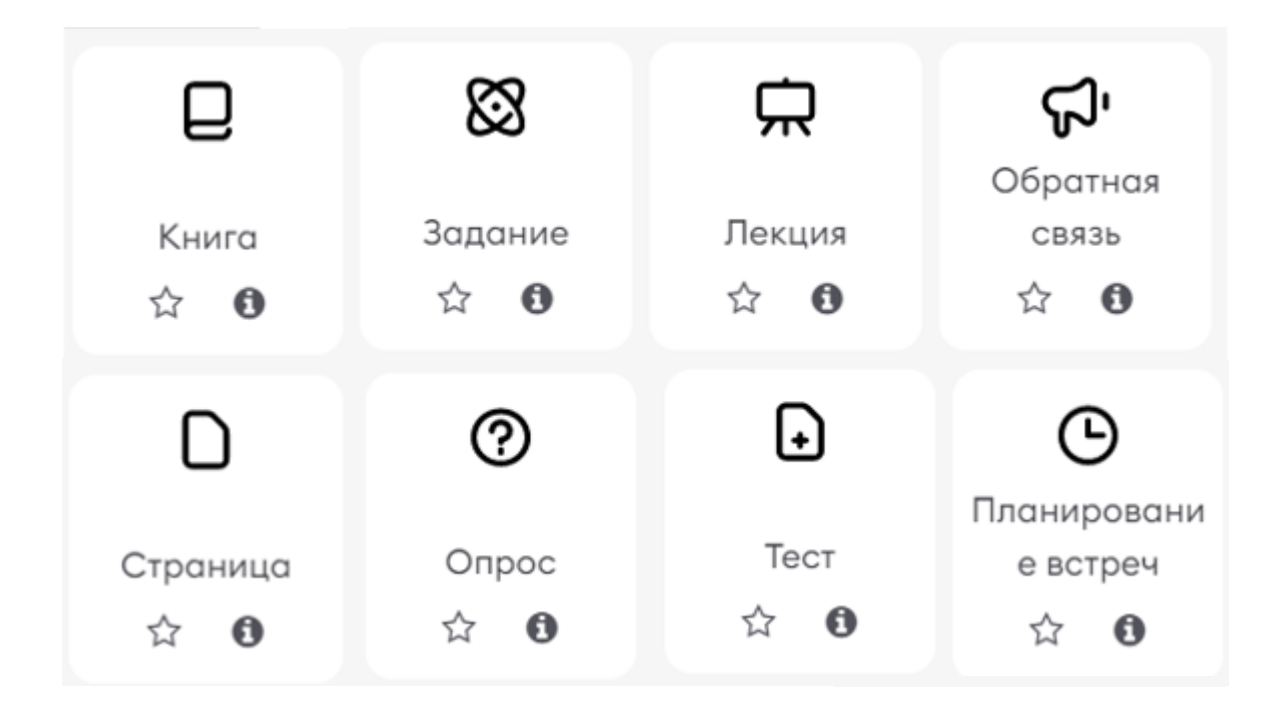

## ЭЛЕМЕНТ КУРСА: КНИГА

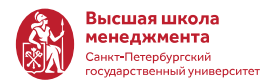

### **Management Essentials: молодые** таланты

ПРОГРАММЫ ДПО / МЕ РОСНЕФТЬ 2022 / МОДУЛЬ 1. КАКОЙ ОН - НАШ ПОДЧИНЕННЫЙ? Режим редактирования / КАКОЙ ОН - НАШ СОТРУДНИК?

Какой он - наш сотрудник?

Просмотреть

#### 1. Введение

Наилучший руководитель - тот, кто обладает достаточным чутьем, чтобы выбрать подходящих людей, способных выполнить нужную работу, и достаточной сдержанностью, чтобы не путаться у них под ногами, пока они ее выполняют.

#### Теодор Рузвельт

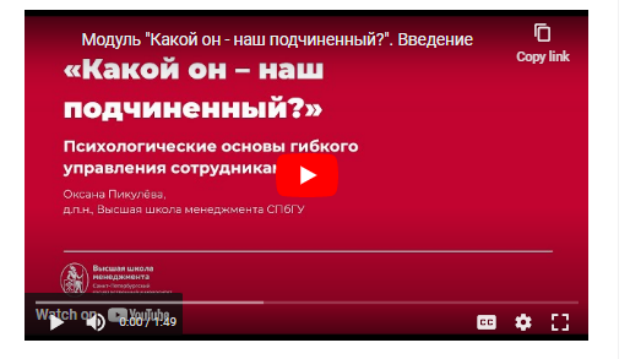

Цель модуля: показать преимущества гибкого менеджмента и подходы к управлению разными типами сотрудников с учетом особенностей их личности и поведения.

К следующей главе

2. VUCA-мир и задачи менеджера в сфере управления поведением сотрудников

#### Оглавление

#### 1 Введение

Ö۰

2 VUCA-мир и задачи менеджера в сфере управления поведением сотрудников

 $\bullet$ 

- 3 Задачи и типичные ошибки руководителей в управлении поведением сотрудников 4 Разные люди. Типология
- темпераментов 5 Разные люди. Экстраверсия &
- ИНТроверсия, типологии восприятия информации и личностных характеристик
- 6 Разные люди. Социальнопсихологические стили поведения и способы их измерения
- 7 Разные поколения. Поколение в работе: какое оно?
- 8 Разные поколения, Управление через призму теории поколений

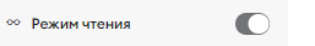

Личные файлы

Нет ни одного файла Управление личными файлами..

- Элемент «Книга» похож на обычную книгу, состоит из глав и содержит информацию разного типа: текст, видео, картинки.
- Навигировать по книге можно с помощью оглавления или  $\bullet$ блоков в конце главы внизу
- Используйте «Режим чтения», чтобы изучать содержимое  $\bullet$ книги было удобнее. В этом режиме исчезает вся посторонняя информация и остается только Книга

# КАЛЕНДАРЬ

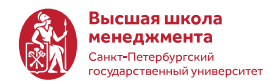

• Открыть календарь можно из основного меню или из мини-календаря справа

 $\mathbb{C}$ 

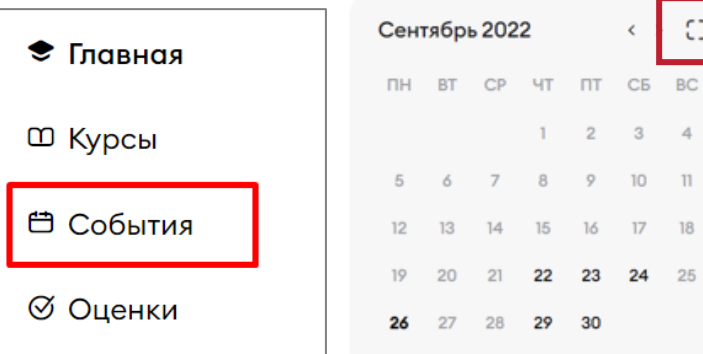

- В календаре отражаются все события во всех курсах.
- Вы можете отфильтровать события по курсам или по времени

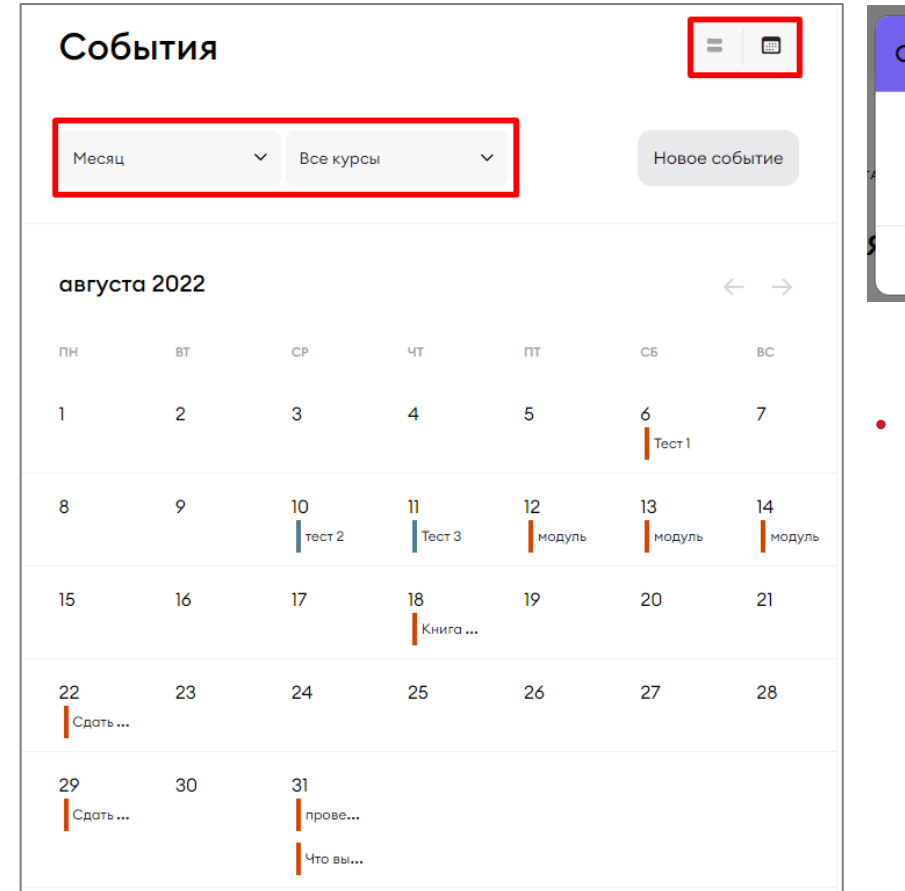

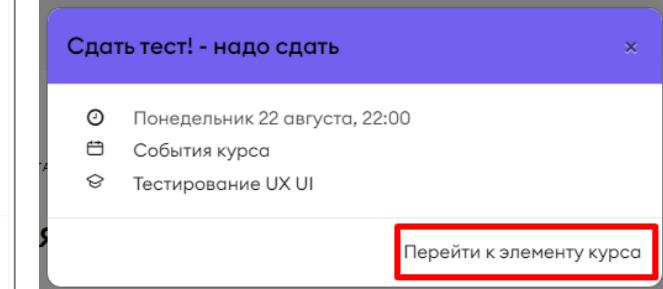

• Если Вы нажмете на событие в календаре – откроется окно с описанием события. Из этого окна можно сразу перейти к элементу курса или присоединиться к собранию – зависит от типа события

# НАСТРОЙКА ПРОФИЛЯ

# НАСТРОЙКА УВЕДОМЛЕНИЙ

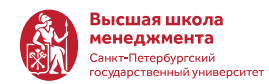

• На главной странице в правом верхнем углу выберите иконку с фотографией и далее «Профиль»

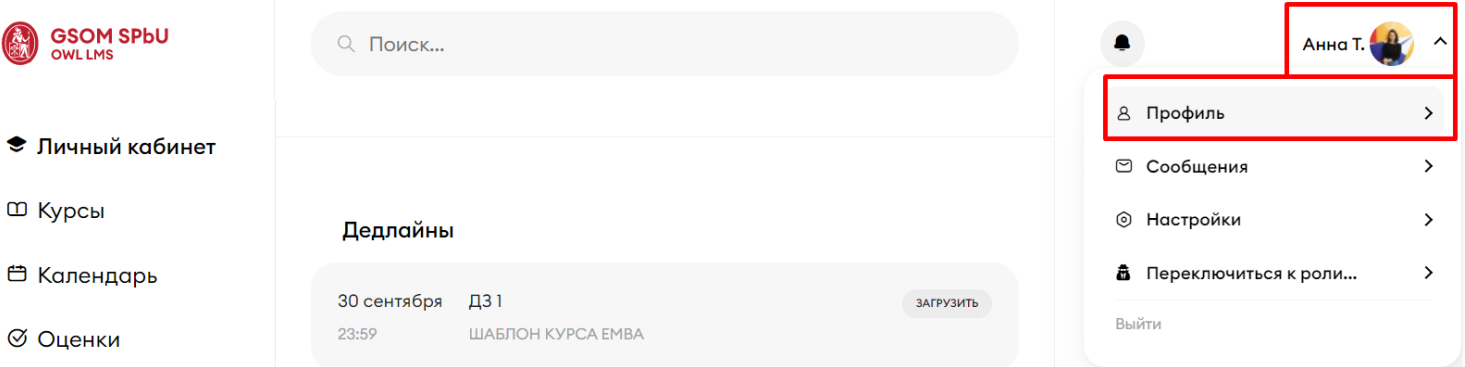

• На странице профиль выберите иконку шестеренки и далее «Настройка уведмолений»

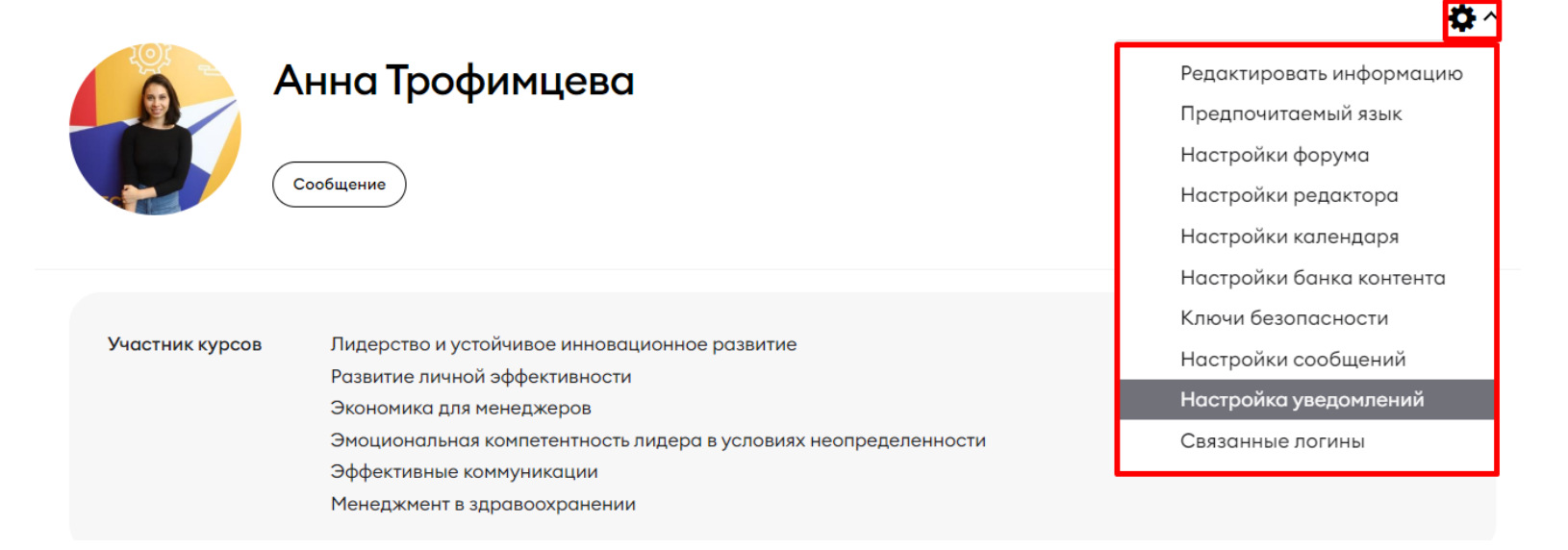

# НАСТРОЙКА УВЕДОМЛЕНИЙ

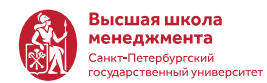

Уведомление о событиях в системе: дедлайнах, домашних задания, занятиях Вы можете получать разным способом:

- Уведомления во всплывающем окне
- По электронной почте
- В мобильном приложении
- В чат боте в Telegram

Установите настройка, которые Вам подходят

### Настройка уведомлений

Отключить уведомления

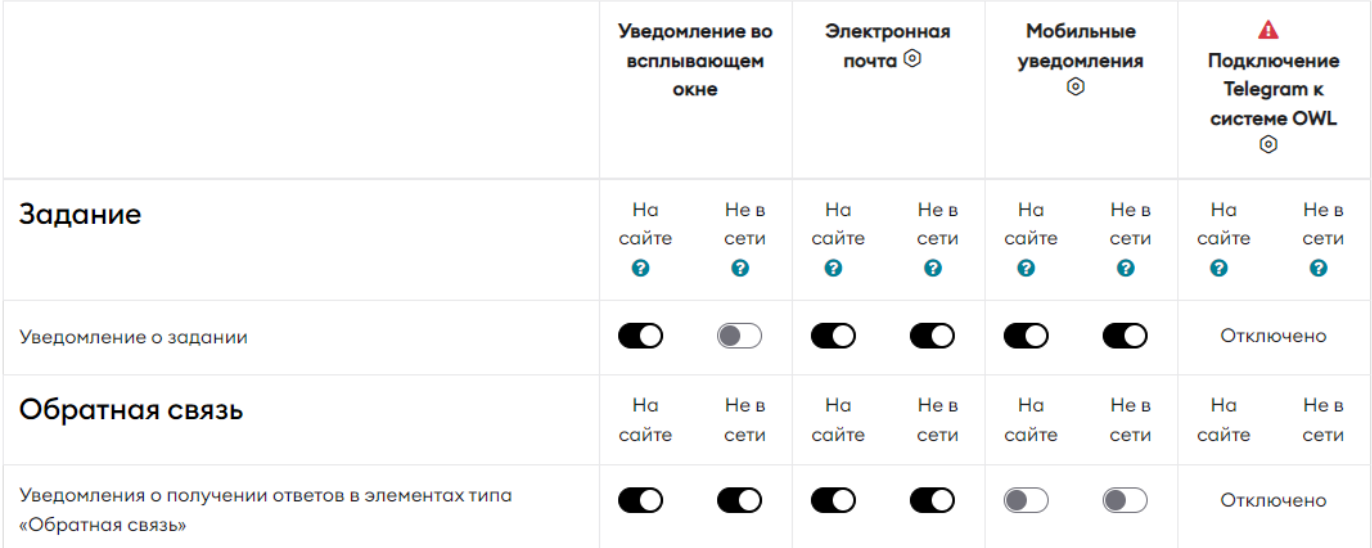

# ПОДКЛЮЧЕНИЕ УВЕДОМЛЕНИЙ В TELEGRAM

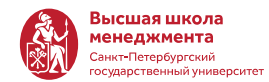

Чтобы получать уведомления в Telegram необходимо подключить чат-бот:

- 1. Нажмите шестеренку в соответствующем разделе
- 2. Ознакомьтесь с инструкцией в открывшемся сообщении и нажмите «Подключить мой аккаунт»
- 3. В окне в браузере нажмите «Send message»

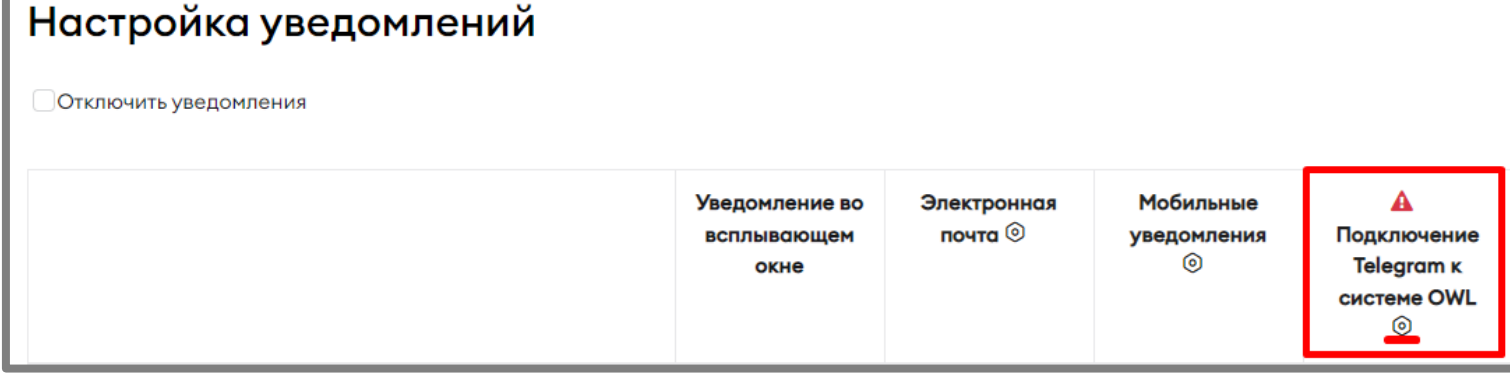

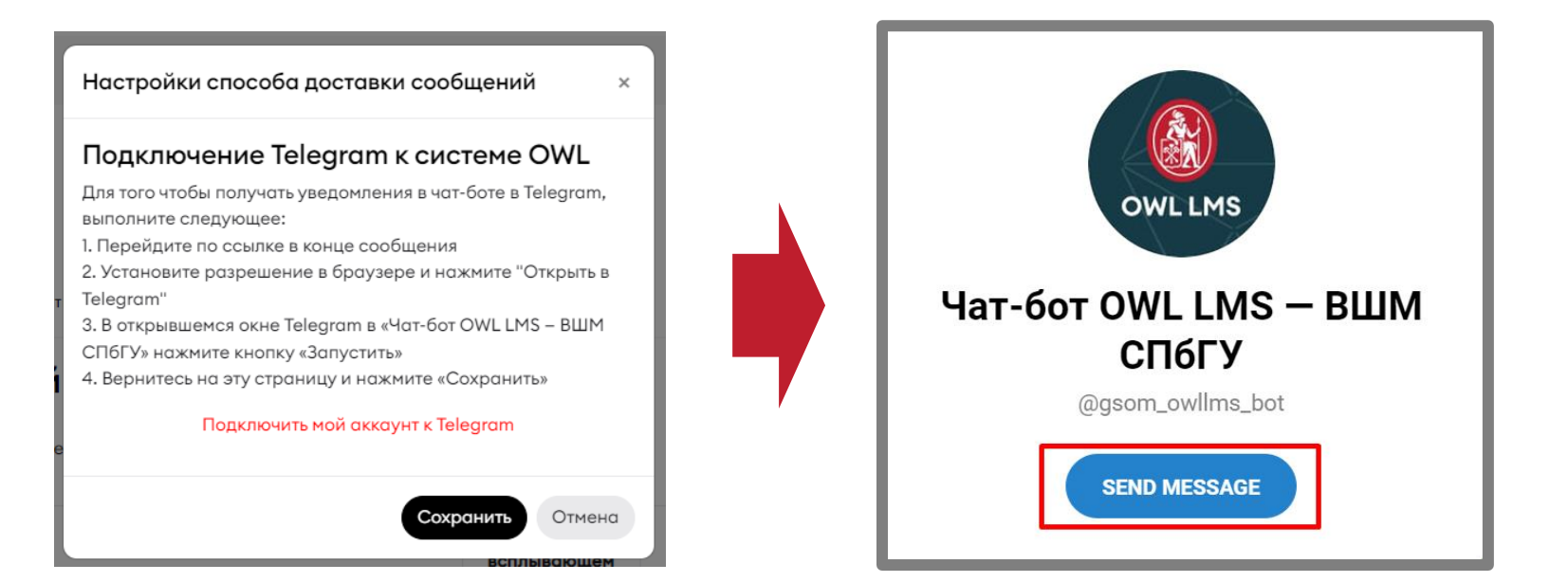

# ПОДКЛЮЧЕНИЕ УВЕДОМЛЕНИЙ В TELEGRAM

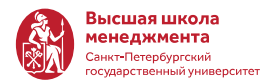

4. В Telegram откроется чат-бот OWL LMS – ВШМ СПбГУ. Нажмите «Запустить»

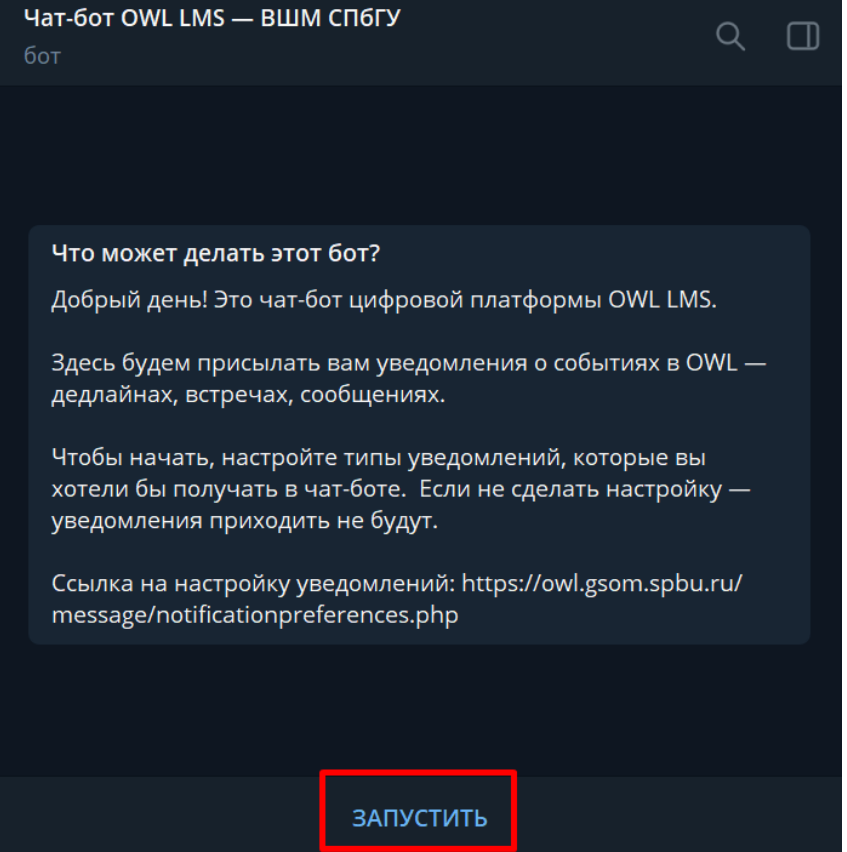

5. Вернитесь на страницу в браузере на сайт OWL и нажмите «Сохранить»

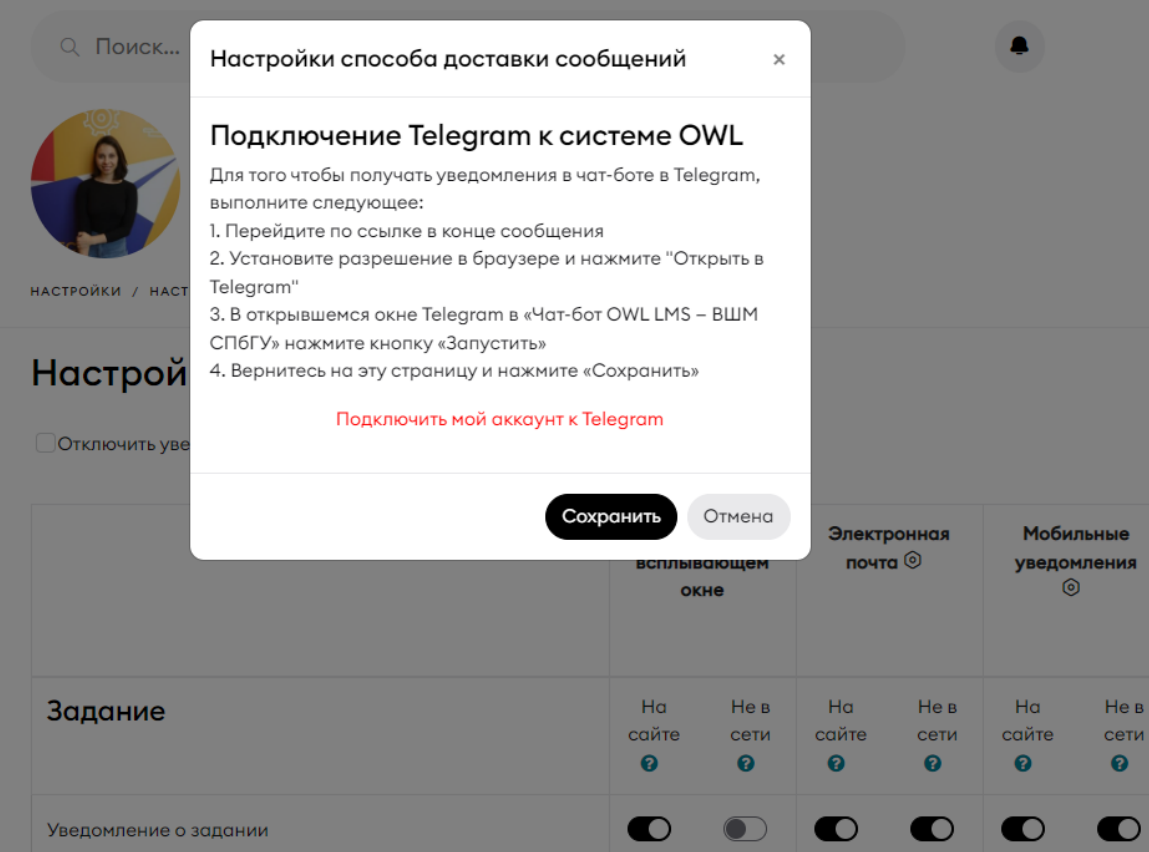

## КОНТАКТЫ

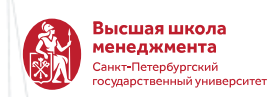

### **Единая служба поддержки онлайн-обучения:**

- Телефон ИТ службы: +7 (812) 323 84 54
- Почта [support@gsom.spbu.ru](mailto:support@gsom.spbu.ru)

**Заявки обрабатываются с понедельника по пятницу с 9:30 до 18:00**